#### **WordCamp Montreal 2014 Accessible UX**

#### Joseph Karr O'Connor aAccessibleJoe [accessiblejoe.com/presentations/](http://accessiblejoe.com/presentations/)

- BBQ, baseball, exercise
- HTML 1998
- WordPress 2005
- WP Accessibility Team
- Blind from birth
- Uses white cane
- Would like guide dog

# **Amanda Rush**

**Cisco Academy for the Vision Impaired, WordPress Accessibility Team**

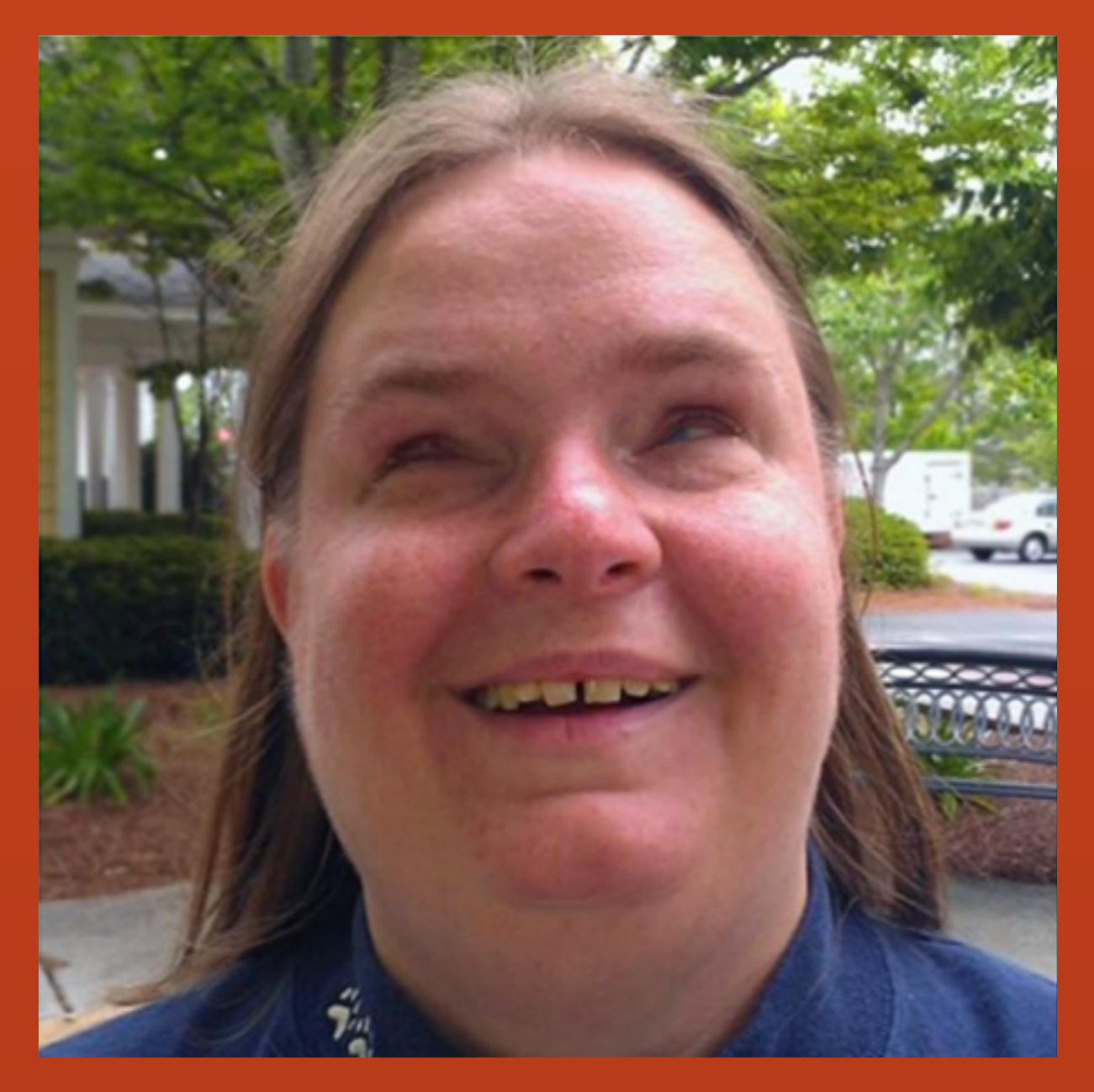

### **Amanda Rush**

**Cisco Academy for the Vision Impaired, WordPress Accessibility Team**

**Amanda Rush July 29, 2014** Jetpack 3.1 Test - JAWS and IE 11

### **Amanda Rush**

1. Make site keyboard accessible. Use links, lists, headings. Use <h1> through <h6> in order, do not use headings for formatting.

2. Write descriptive page titles, organize them from local to wide: Home, Foo; Products, Foo; Dog, Products, Foo. Write descriptive headings and links.

3. Provide Skip To: <http://paypal.github.io/skipto/>

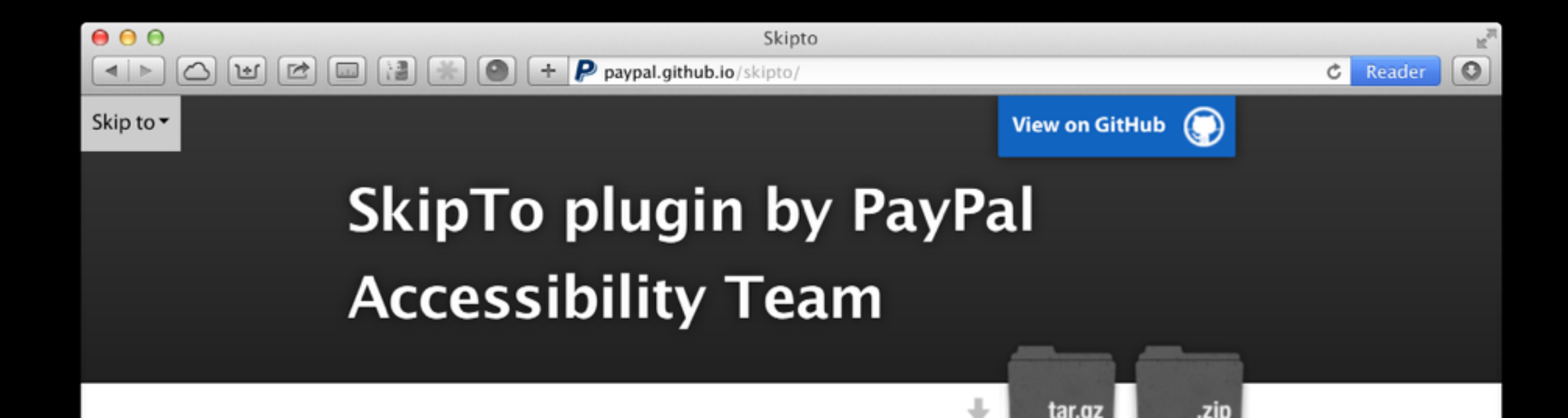

#### SkipTo, version 1.0

#### by PayPal Accessibility Team

See the Authors section for more information.

SkipTo is a replacement for your old classic "Skipnav" link, (so please use it as such)! The SkipTo script creates a drop-down menu consisting of the links to the important places on a given web page. The menu will make it easier for keyboard and screen reader users to quickly jump to the desired location by simply choosing it from the list of options.

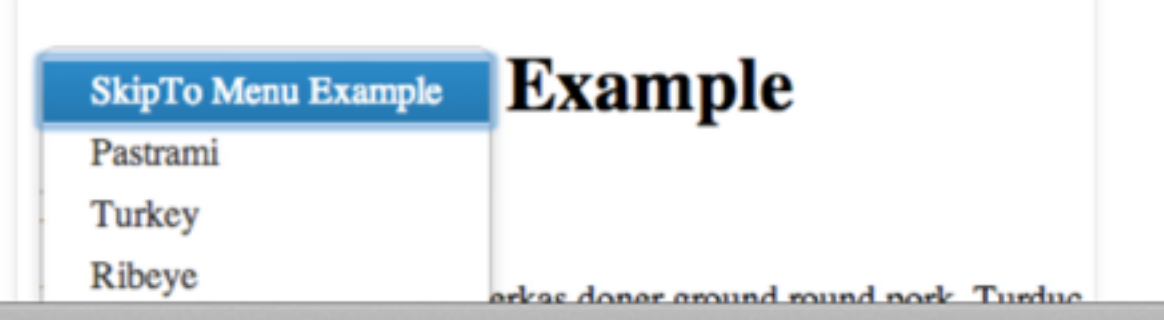

#### $000$ Skipto  $[\mathbf{F}][\mathbf{F}][\mathbf$  $\mathbf{P}$  paypal.github.io/skipto/#  $\circ$ ÷  $\leftarrow$

#### **Banner Landmark**

Main Content

SkipTo plugin by PayPal Accessibility Team

SkipTo, version 1.0

by PayPal Accessibility Team

How it works

How do I get it on my web site?

What about plain JavaScript?

Configuring SkipTo options

**Notes** 

Compiling CSS and JavaScript

Cleaning up

Of course, we want feedback!

Authors

Access keys

Downloads

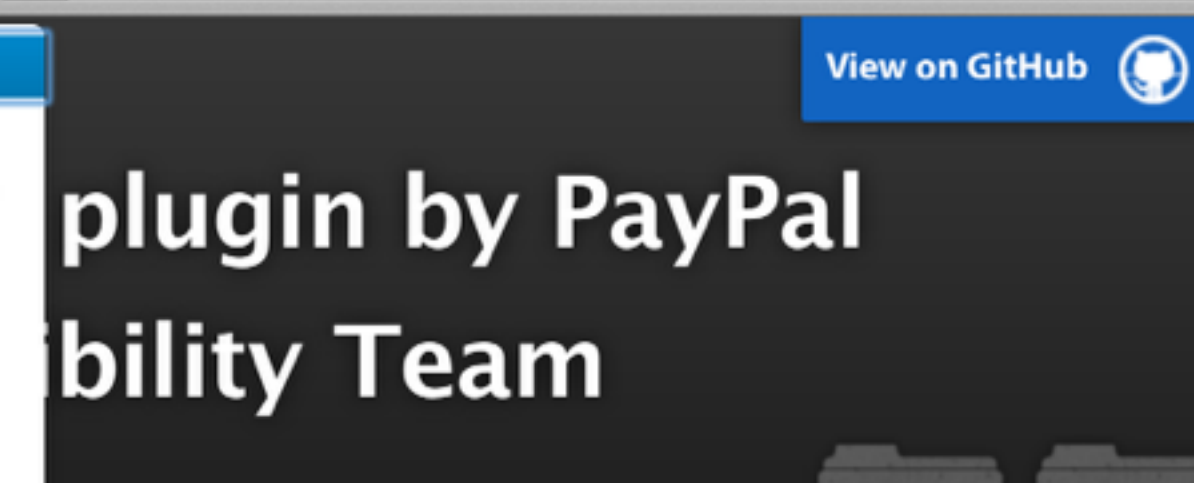

T

tar.qz

 $\circ$ 

**C** Reader

#### ersion 1.0

#### **Accessibility Team**

n for more information.

SkipTo is a replacement for your old classic "Skipnav" link, (so please use it as such)! The SkipTo script creates a drop-down menu consisting of the links to the important places on a given web page. The menu will make it easier for keyboard and screen reader users to quickly jump to the desired location by simply choosing it from the list of options.

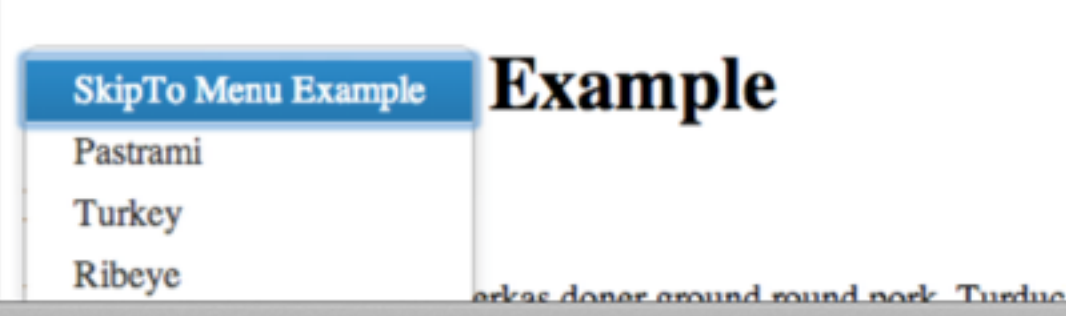

### **Amanda Rush**

4. Describe non-text content: short succinct alt description.

5. Logically linearize pages, write front loaded content with conclusion first. Write descriptive link text. "Read more" and "here" not enough.

6. Structure buttons as buttons and links as links, not divs wrapped in scripting, use semantics.

• Hosts a monthly Accessibility D.C. meetup • Lives in Washington D.C. since there are elevators at each subway station • Cerebral Palsy

- Using Dragon since 1997
- Dictates at 180 wpm

# **Eric Wright**

**Department of Veterans Affairs, Assistive Technology Trainer and Web Accessibility Consultant**

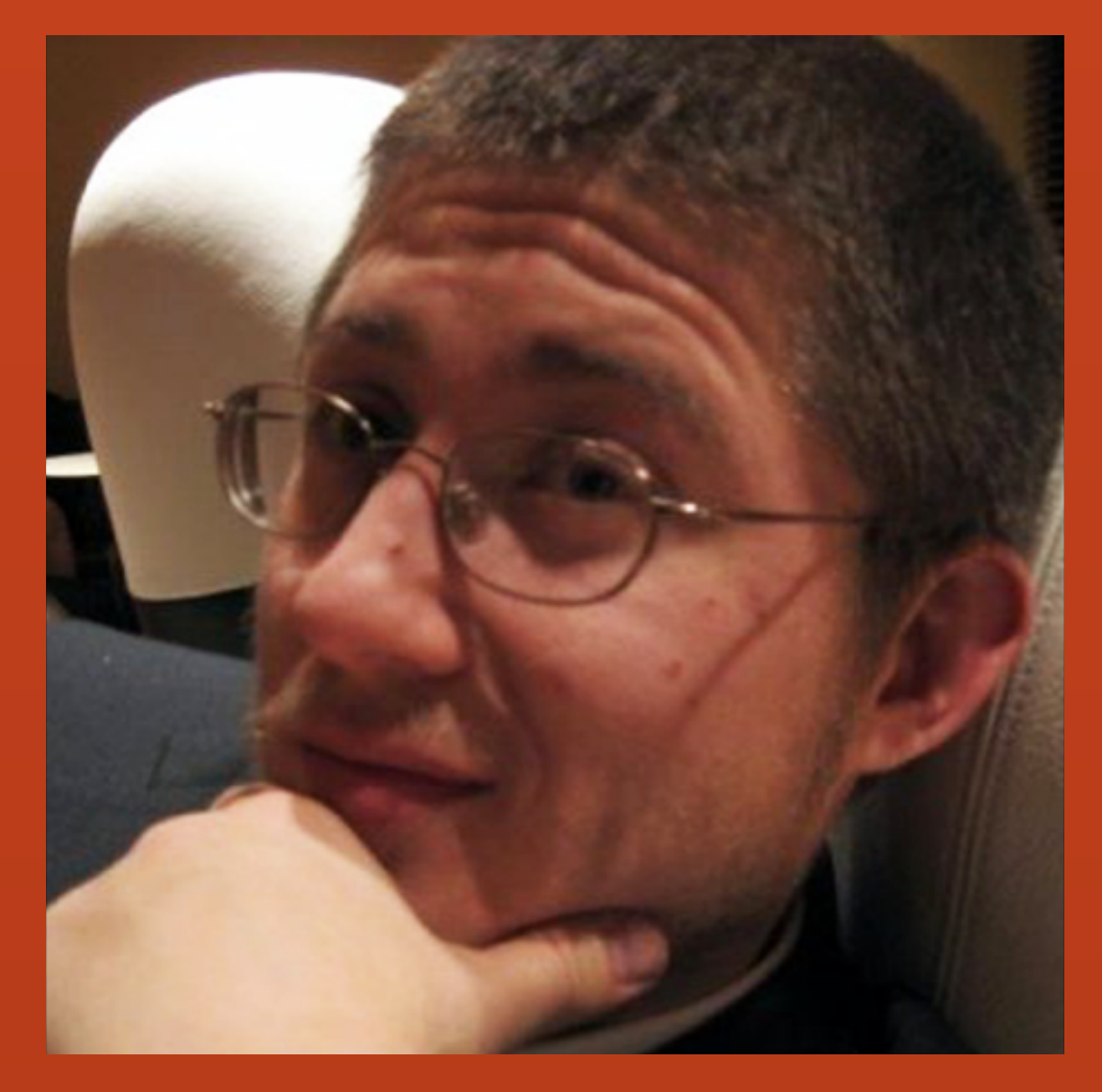

# Eric Wright

Department of Veterans Affairs, **Assistive Technology Trainer** and Web Accessibility Consultant

#### **Eric Wright** May 4, 2013 **WordPress.com - Add New Post Dragon Naturally Speaking Test**

# **Eric Wright**

- 1. Make clickable elements a reasonable size! This will make it easier for people with limitations in reach and dexterity (including seniors) easier to point the mouse at what they actually want to click on. Bonus: less pinching and zooming is necessary on mobile.
- 2. Put a reasonable distance between "clickable" elements on the screen. This will make it easier for speech recognition to "flag" multiple items with similar labels, without the flags covering up other elements on the page. Bonus: reduces the need for pinpoint control for users of pointing devices like mobile.
- 3. Make clickable elements pronounceable! I'd like to be able to say what I need to interact with. Bonus: pronounceable labels are more comprehensible for those reading (or listening to!) the screen

# **Eric Wright**

- 4. Visible keyboard focus! Dragon is a keyboard. Users can say "press tab," "press spacebar," or "press [any key combination]." Make keyboard focus visible so users stay oriented on the page.
- 5. For elements without on-screen text labels, make the programatic labels intuitive and guessable. For instance, the "new post" button isn't labeled, but it's obvious in context that there should be a button on wordpress.com that creates a new post.
- 6. Use native HTML elements whenever possible. If an interactive element doesn't have a pronounceable label associated with it, I can't use Dragon to focus on it by speaking the element types: "click button, click link, click edit box, click list box, click radio button." It's good when those elements are there, instead of Fr[ankenstein divs!](http://www.heydonworks.com/article/reinventing-the-hyperlink)
- Birth: Mom gets epidural
- Mom has convulsions
- Glenda didn't breath for six minutes
- Athetoid Cerebral Palsy
- Functionally Non-Vocal
- Determined and spirited

**Accessibility Consultant, Inspirational Speaker**

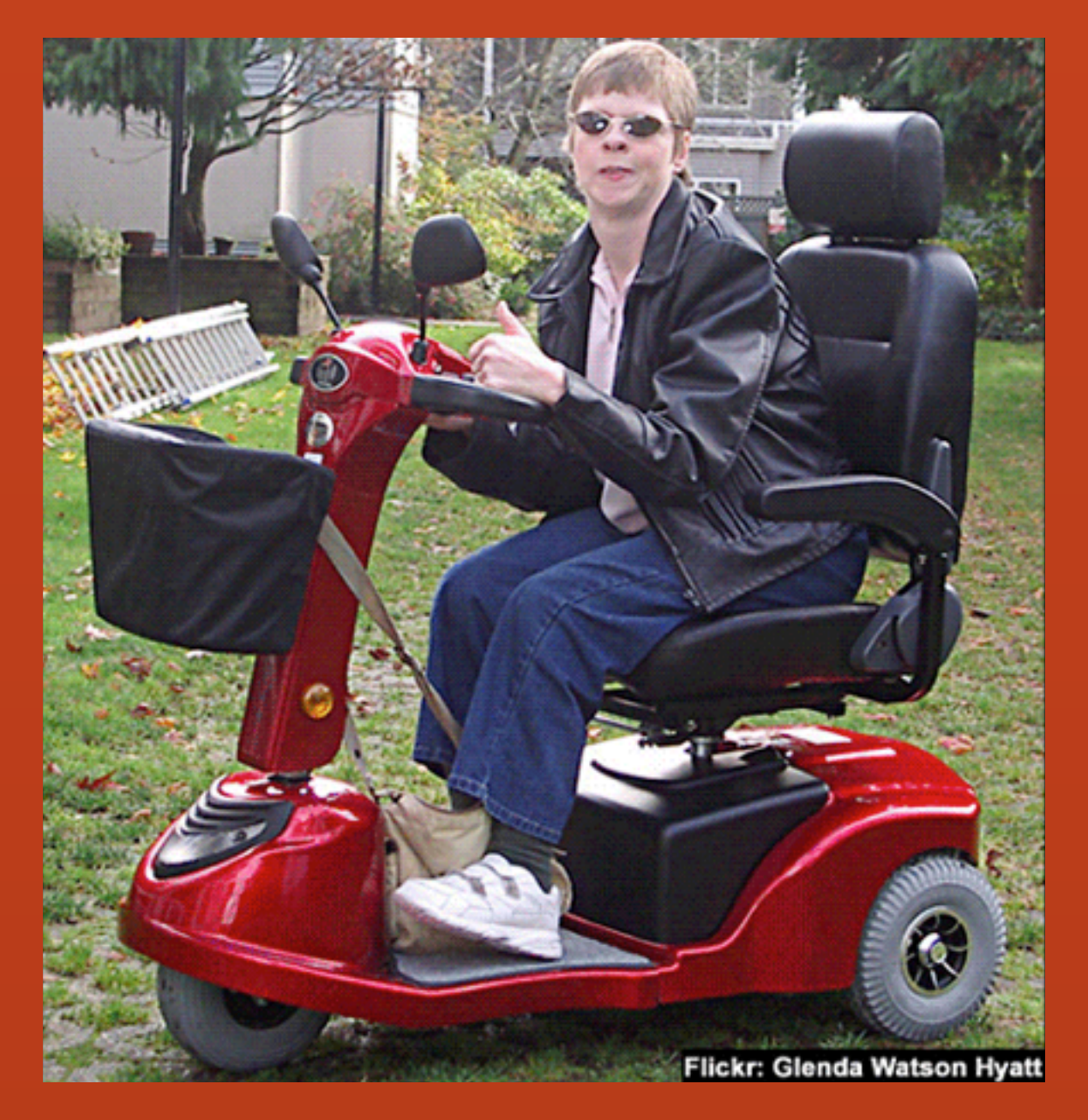

**Accessibility Consultant, Inspirational Speaker**

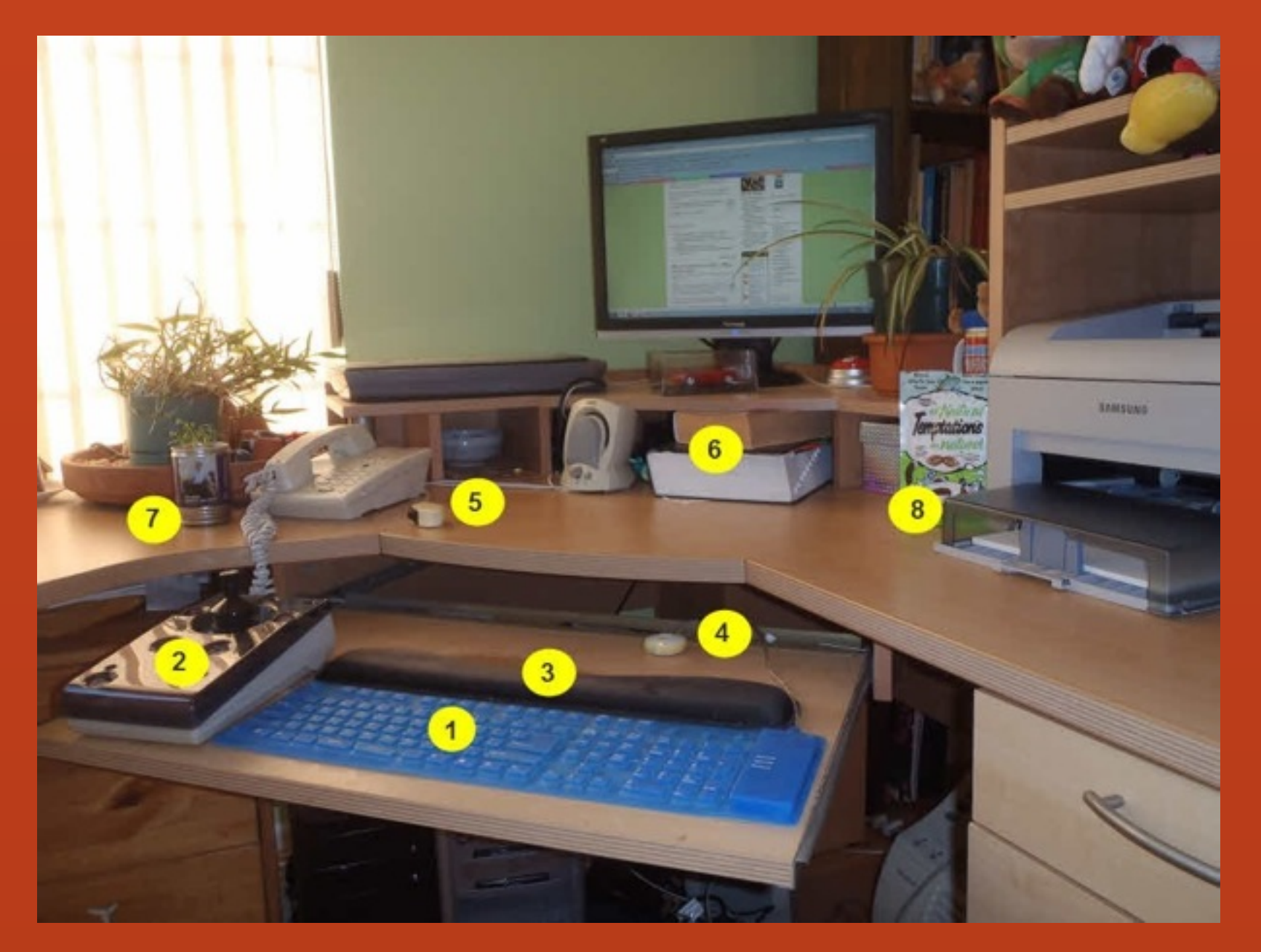

**Hardware: 1. spill-proof silicone keyboard 2. joystick 3. upside down wrist pad**

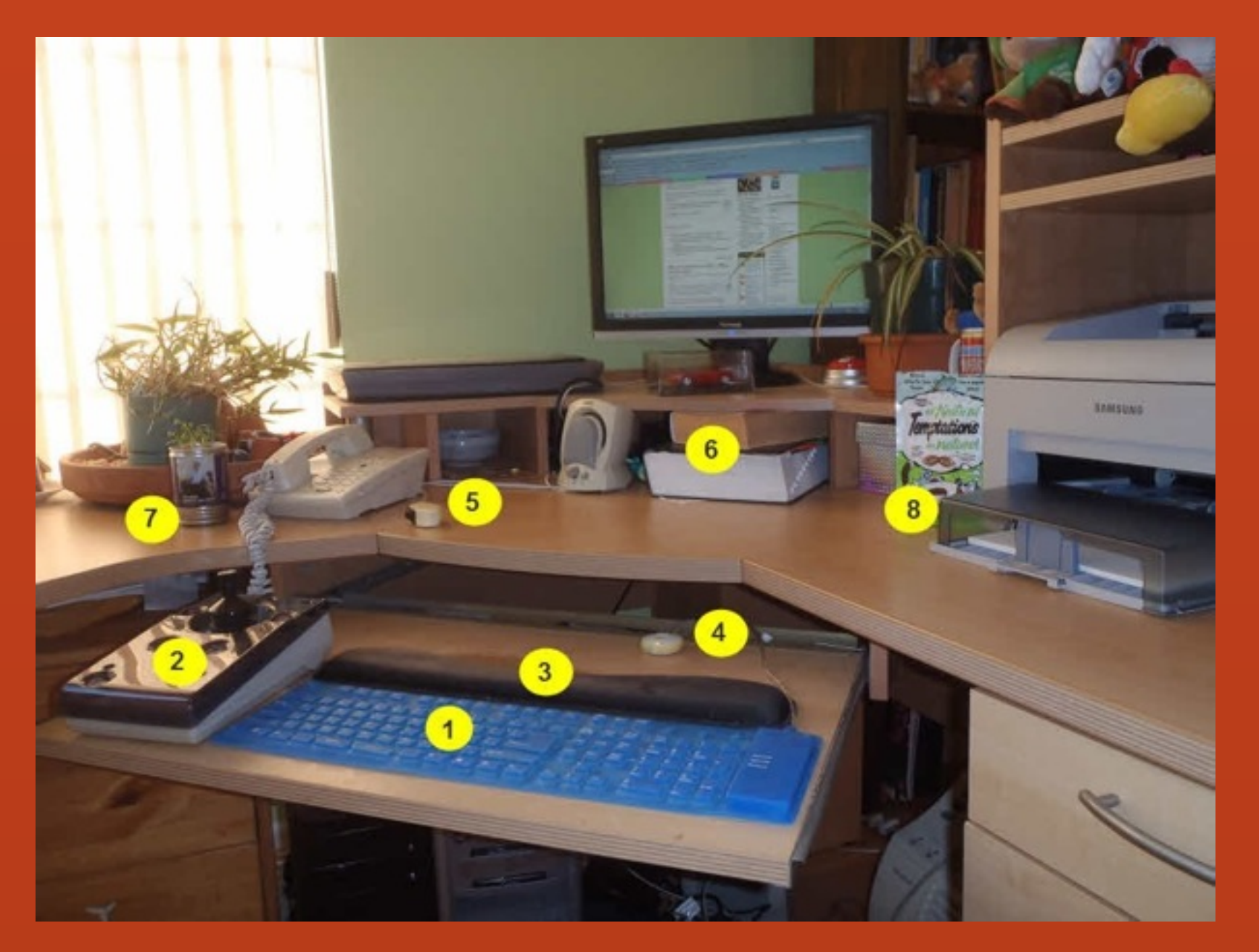

**Software: Sticky Keys - multiple button commands, one button at a time. WordCue - word prediction. TextAloud - text-to-speech. SnagIt - screen capture.**

1. Make site keyboard operable (tab, arrow keys) plus add visual focus indicator - use two elements such as dotted bounding box and neon glow.

2. Place call to action high on left, make it clear how to make a purchase, make it easy to get information.

3. Provide Skip To, [use Joe Dolson's WP Accessibility.](http://wordpress.org/plugins/wp-accessibility/)

- 4. Do not use placeholder text in form fields, especially placeholder text that does not automatically disappear when cursor is placed in field.
- 5. Autofill form fields where possible.
- 6. Enlarged targets, more space between them, spell out labels.

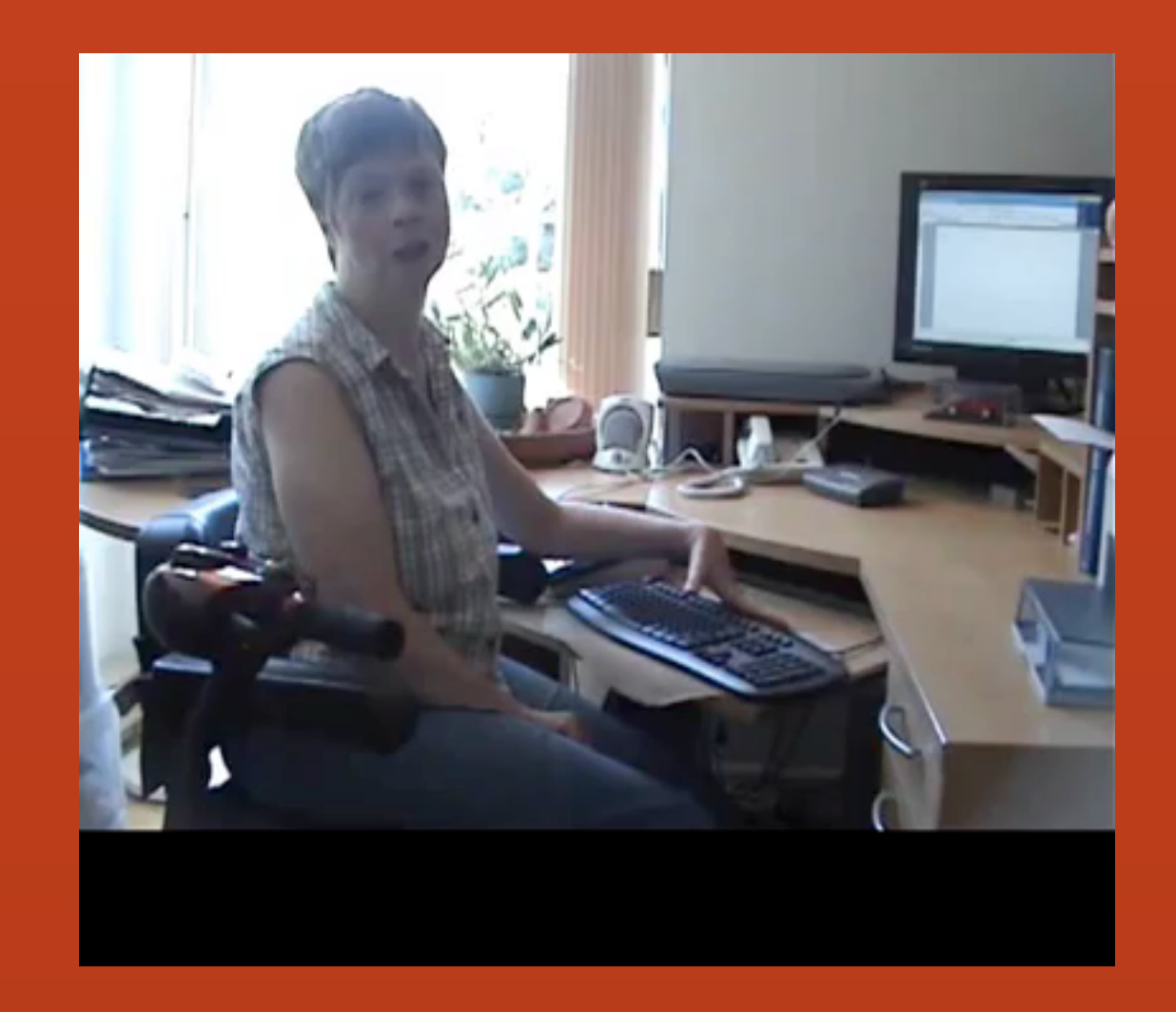

**[The Left Thumb Blogger](http://www.doitmyselfblog.com)**

#### **Accessible UX**

Go out to the room with the big blue (or gray) ceiling

Do in-person research with disabled people

Find experienced assistive tech users

Include them in testing. **Pay them!**

### **Accessible UX**

[Re-Inventing the Hyperlink](http://www.heydonworks.com/article/reinventing-the-hyperlink) - Warning! Sarcasm!

[How to Reduce E-Mail Input Errors](https://www.youtube.com/watch?v=xAKnPtbfNfY&index=1&list=PLg-UKERBljNy2Yem3RJkYL1V70dpzkysC) - Placeholder Text

[An Alphabet of Accessibility Issues](https://the-pastry-box-project.net/anne-gibson/2014-July-31) - Persona Types

[Testing tools, accessible content for WordPress](http://accessiblejoe.com/tools/)

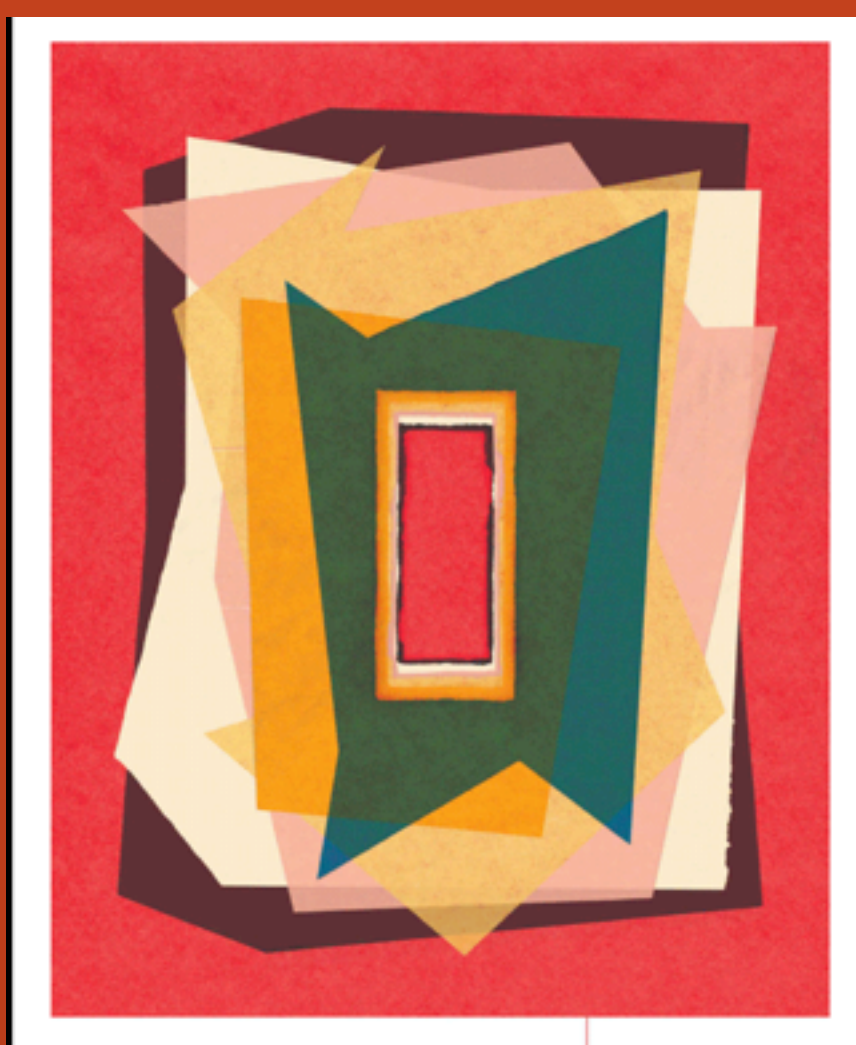

A WEB FOR EVERYONE Designing Accessible User Experiences by Sarah Horton and Whitney Quesenbery Foreword by Aaron Gustafson

#### A WEB FOR EVERYONE

#### DESIGNING ACCESSIBLE USER EXPERIENCES

Sarah Horton and Whitney Quesenbery

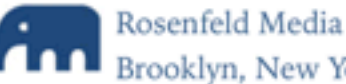

Brooklyn, New York

#### Must Read: "A Web For Everyone"

**All Rosenfeld** 

**Sarah Horton and Whitney Quesenbery** Rosenfield Media

### **WordCamp Montreal 2014 Accessible UX**

#### Joseph Karr O'Connor aAccessibleJoe [accessiblejoe.com/presentations/](http://accessiblejoe.com/presentations/)